## Reavon 更新步驟說明

- 一、準備工作:
	- 1. 移除一切外接 USB 裝置。
	- 2. 光碟機內若有光碟片,請取出。
	- 3. 準備一個 32G(含) 以下的隨身碟,用電腦格式化成 FAT32 格式。
	- 4. 將播放機重新開機。
- 二、韌體升級:
	- 1. 將與機器相對應的升級檔案解壓縮,將內部包含 UPG\_ALL 資料夾的檔案複製到隨身碟的 根目錄。
	- 2. 將隨身碟插入播放機上任一 USB 孔。
	- 3. 在首頁選擇 設置 → 選項 → 系統更新 → USB 儲存體。

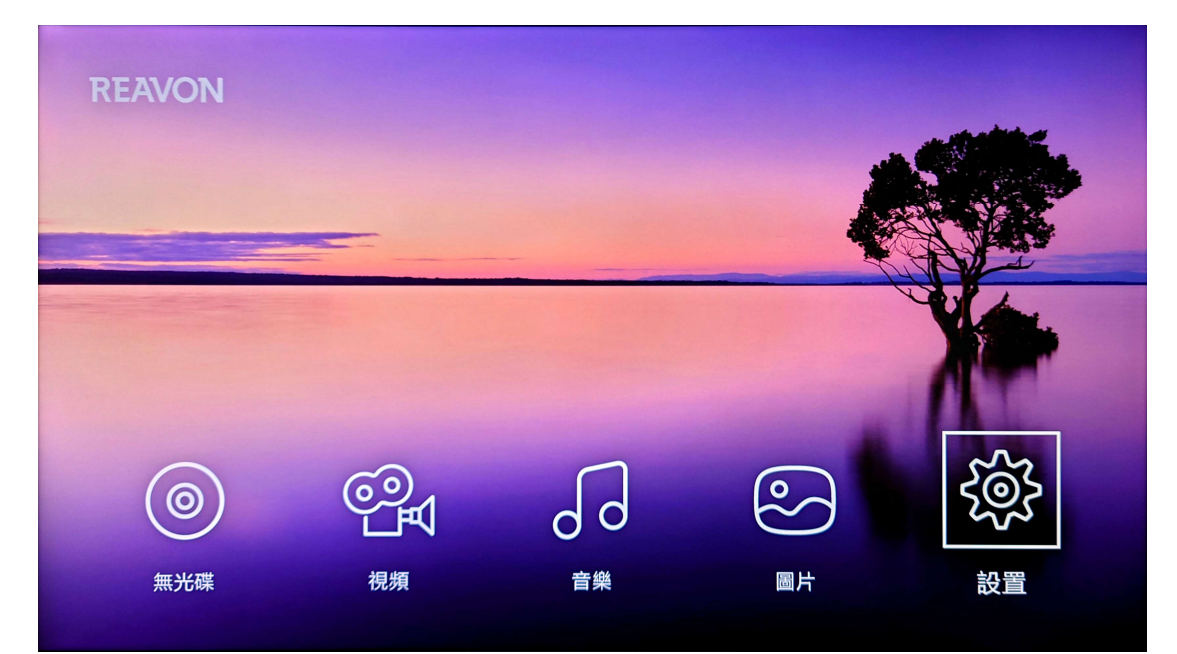

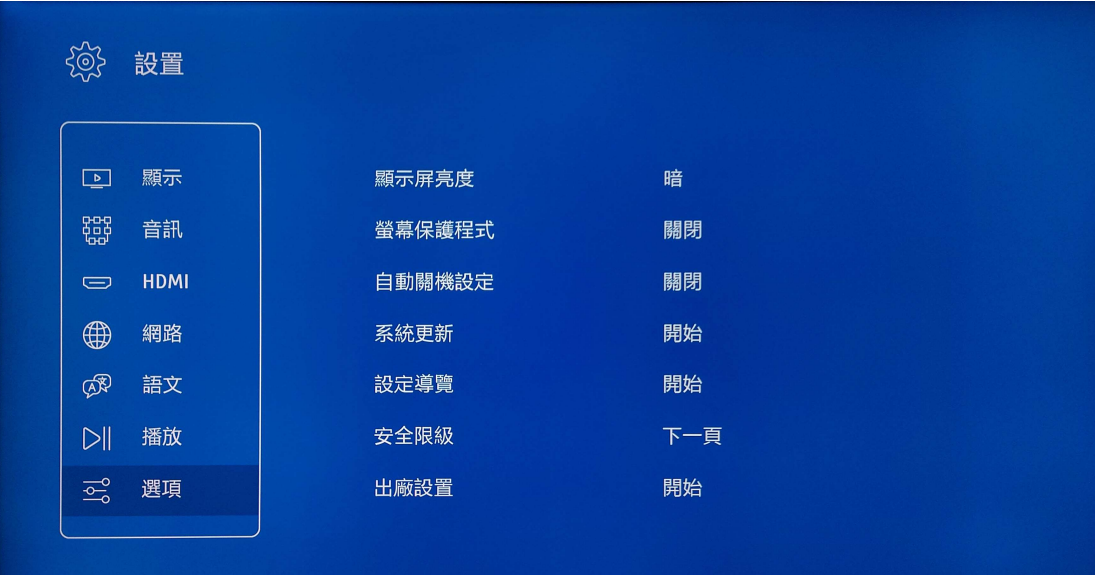

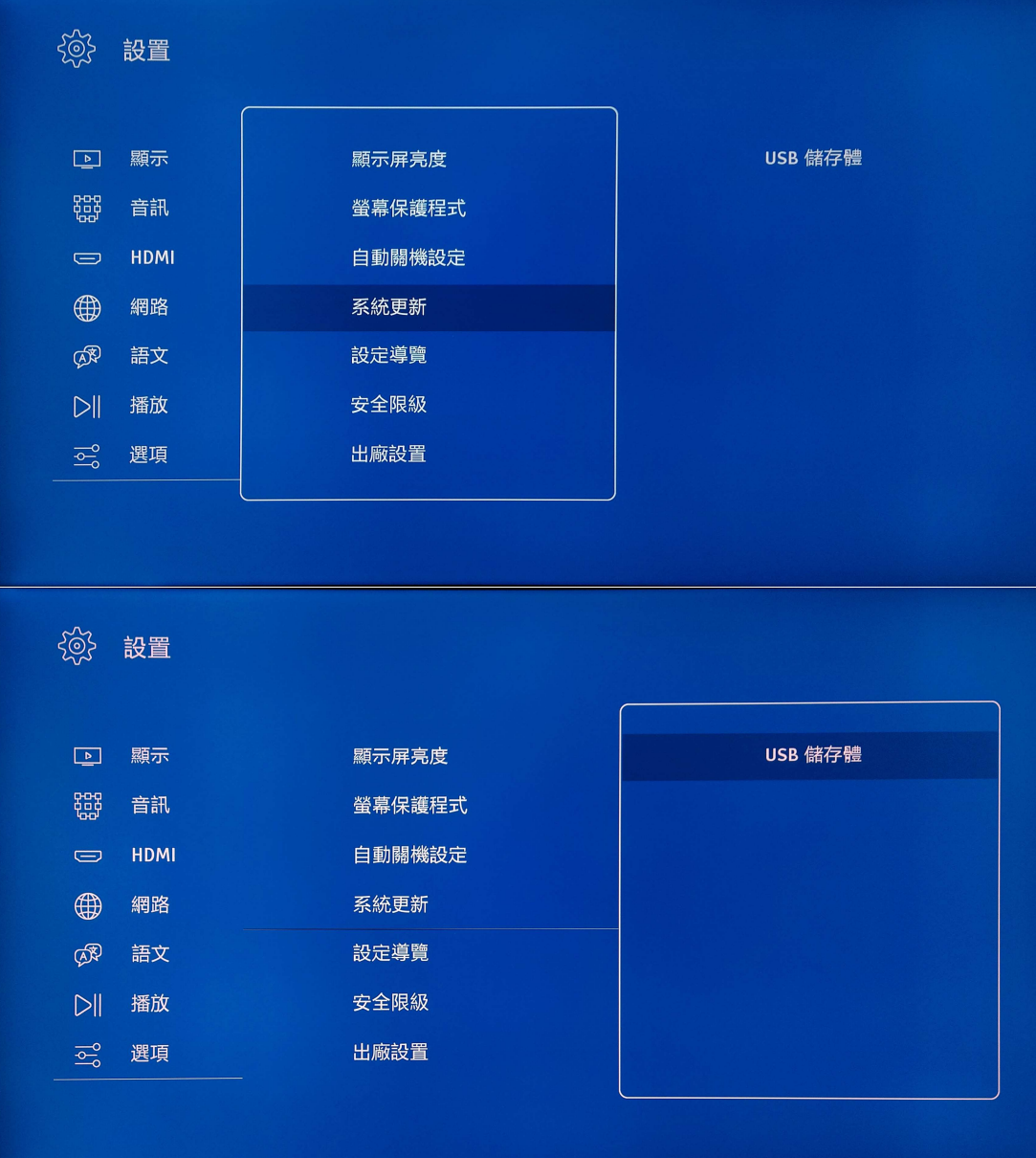

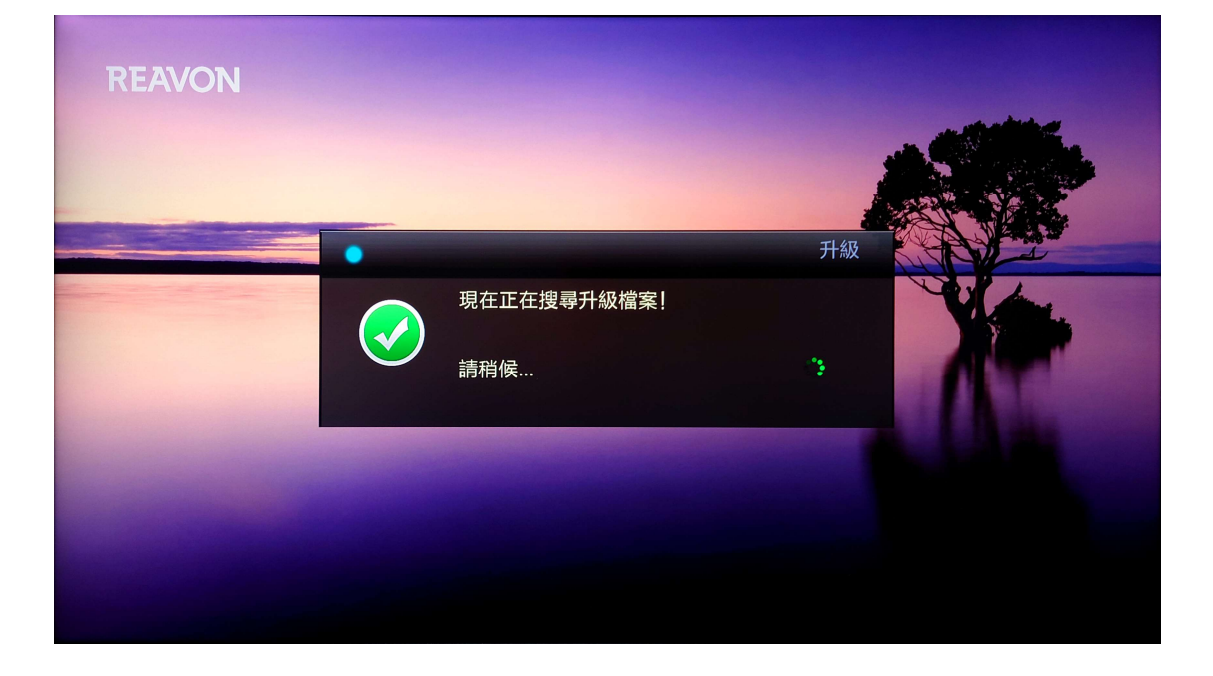

4. 等待訊息顯示『找到升級檔案!』,按下遙控器『OK』鍵升級韌體。

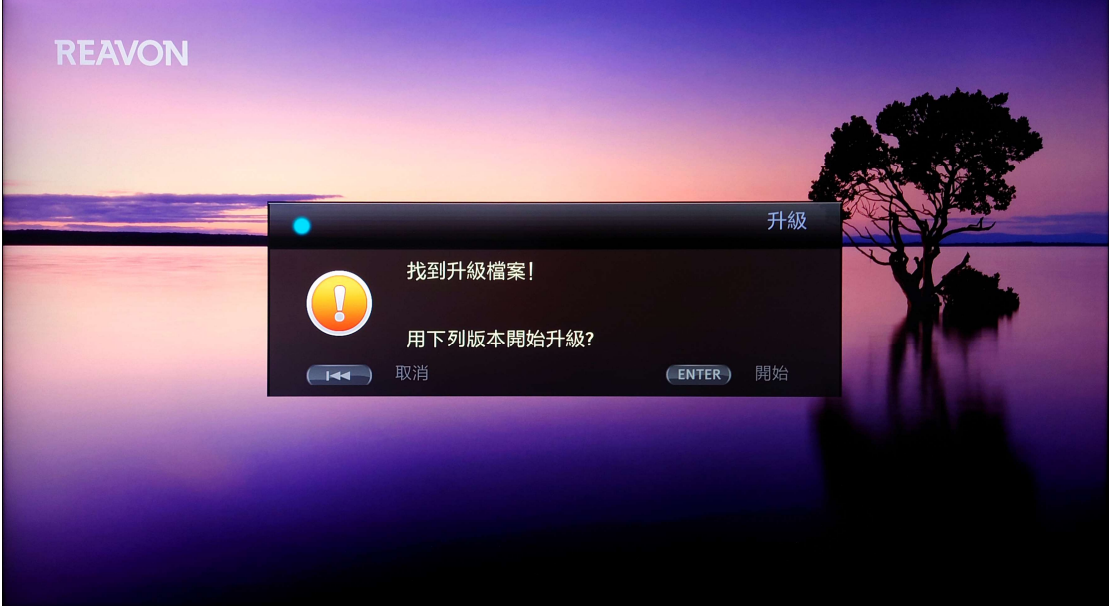

- 5. 韌體更新時間約3至5分鐘,請耐心等候,切勿關閉電源或移除隨身碟。
- 6. 更新期間,前方 LCD 面板會顯示『UPGRADE』字樣,畫面顯示『升級正在進行,請稍 後…』。更新完成後,播放機會自動重新開機。

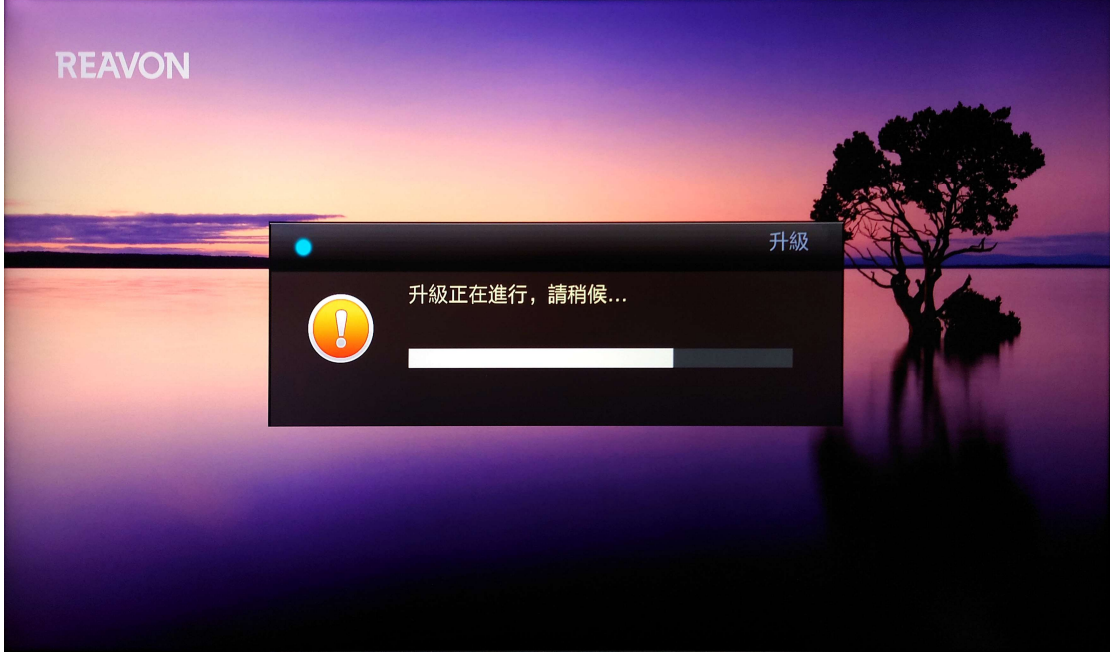

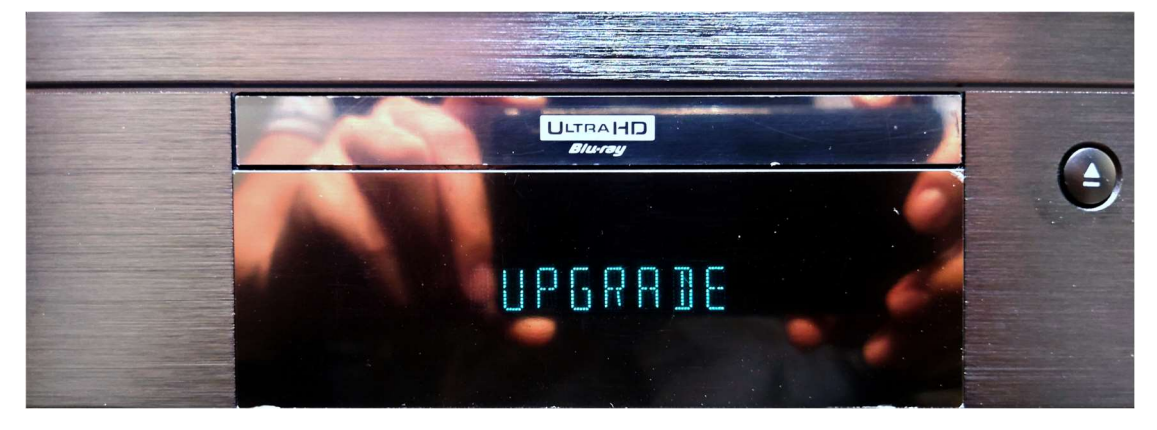

## 官網 Reavon 更新檔下載

- 前往官方網站尋找最新版本:
	- 享映於售出時已幫各位更新成版本 V02.23。
	- ▶ 此版本更新主要為 加載中文介面顯示 。
	- 如您發現有更新版本資料,可於官方網站處下載自行更新。
	- 前往 [Reavon官網更新支援](https://reavon.com/ubr-x200-support/) 。

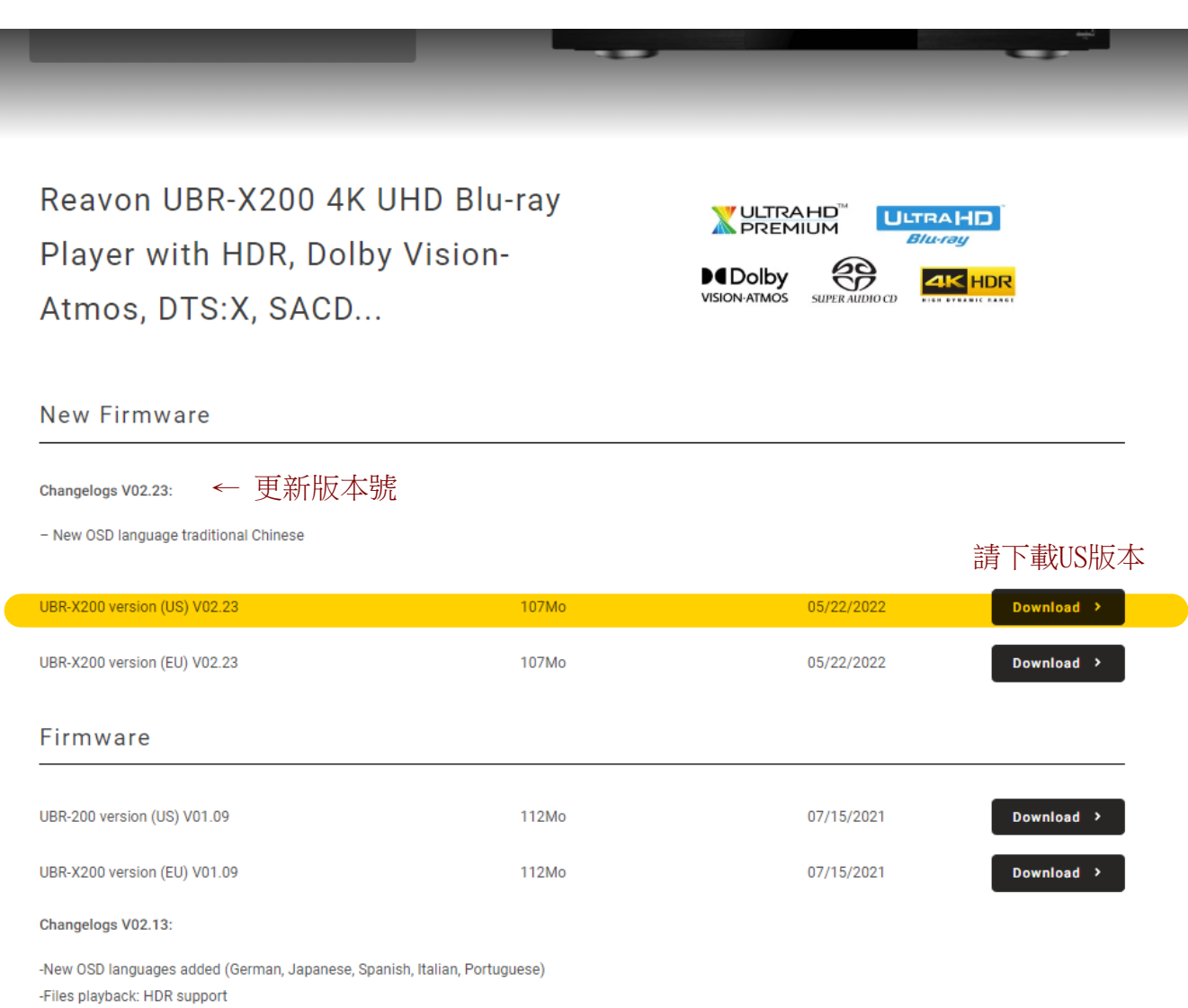

-New SACD ontion to play the CD laver or the SACD laver in 2Ch or in 5Ch.